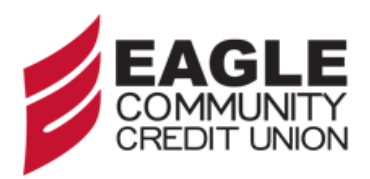

## **PostalEase: Direct Deposit (Allotment) Instructions**

## **Postal Employees will need:**

- Your **Employee ID**. It is the 8-digit number printed on your earnings statement.
- Your **USPS PIN**. It is a 4-digit number mailed to you when hired.

## **Dial 1-877-4PS-EASE (1-877-477-3273)**

- 1. **Press 1** for PostalEASE.
- 2. When prompted, enter your 8-digit employee identification number.
- 3. When prompted, enter your USPS PIN. Note: if you do not know your USPS PIN, pause, then **press 2**. Your USPS PIN will be mailed to your address of record the next business day.
- 4. **Press 2** for payroll options.
- 5. **Press 2** for a payroll net to bank, direct deposit. (**Press 1** for allotments).
- 6. **Press 2** to continue.
- 7. **Press 2** to make changes to an existing distribution **or Press 3** to add a new distribution or allotment. Note: if you already have a postal direct deposit you must revise the existing one to ensure no lapse in automatic payroll deposit Follow steps below.
- 8. Enter Eagle CU's 9-digit routing number: **3 2 2 2 8 1 9 9 2**
- 9. **Press 1** to continue.
- 10. **Press 1** to enter your account number.
- 11. Input the following account number:

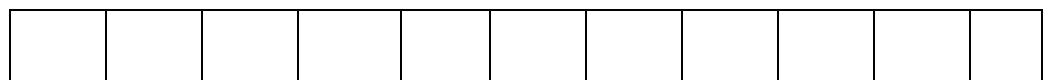

- 12. **Press 1** if correct.
- 13. Choose one of the following: **Press 1** for Checking; **Press 2** for Savings. (Enter the dollar portion; input cents portion  $\$ , allotments only).
- 14. Choose one of the following: **Press 1** if correct & you want to process; **Press 2** to re-enter. Note: you will not be able to make any changes for two pay periods.
- 15. Record the following:  $\blacksquare$ Pay Period: Pay Period Date: \_\_\_\_\_\_\_
- 16. Choose one of the following: **Press 1** to repeat; **Press 2** to continue.
- 17. **Press 9** to end the call.